### **Instructions & Procedures for Using Scan Forms**

Scan forms are available for evaluations. If they meet your needs, they are a great resource – saving you a lot of time and effort.

Like any resource, you'll reap maximum benefit by using scan forms correctly. This module covers basic instructions and easyto-follow procedures for using scan forms.

Failure to follow copy instructions or procedures correctly typically lead to the forms losing their ability to be scanned – which means they will be sent back to you **unprocessed**.

• Remember, Organizational Development processes scan forms.

 It does **not** provide data input services for non-scannable survey forms that you develop yourself.

- Do **not** send non-scannable forms to Organizational Development.
- Data from non-scannable forms can be entered using Excel and tabulated using EZAnalyze. See details [here.](http://od.tamu.edu/evaluation/knowledge-base/software-web-tools/)

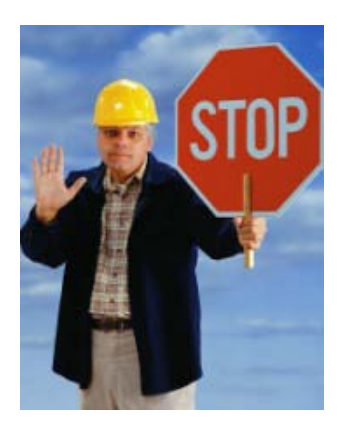

# **So, how can I tell if a form is scannable?**

Actually all forms in the "Download Forms" section are scannable but if you ever have any doubts, look for the traits below.

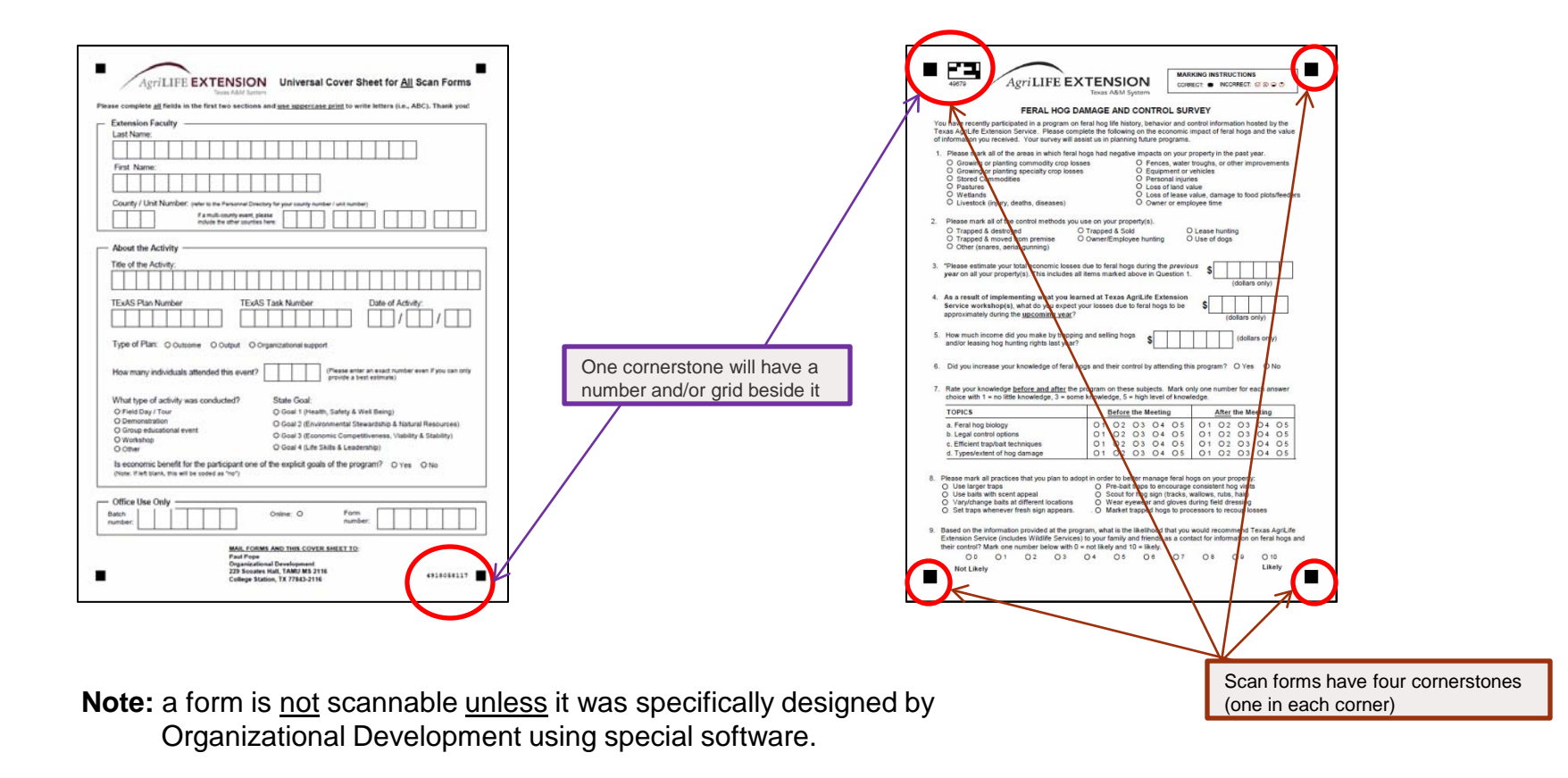

### **Where can I access the scan forms?**

You can browse scan forms by content area by clicking on "Download Forms" under "Ready-to-Use Scan Forms for Evaluation"

 $OR \ldots$ 

the direct link on Organizational Development's web page is: <http://od.tamu.edu/evaluation/scan-forms/download-forms/>

# **Once I get to the download section, then what?**

### **It's easy, here's the process:**

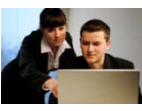

• First select the form you want to use (it will be in PDF format).

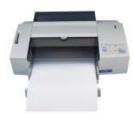

• If the form is ready to use, simply print a copy **or** if the form allows you to enter your own items, type those in first and then print *(items not saved for later use).*

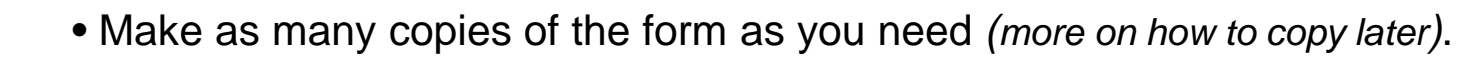

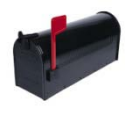

- Send the completed forms and a cover sheet to Organizational Development *(More on the cover sheet later*. *If desired, review your comments or make a copy of your forms to capture your comments before mailing them.)*
- Organization Development will log in and scan your forms; then run the numbers for you.

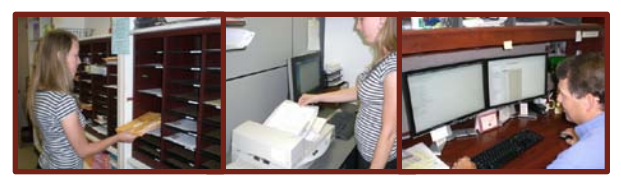

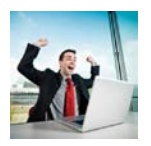

• You should receive your results via e-mail within a few weeks.

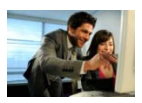

• You're ready to make use of your evaluation (write an interpretation, report to stakeholders, make adjustments to your program, etc.).

**Are there options for copying the forms once I've downloaded and printed one? Yes.**

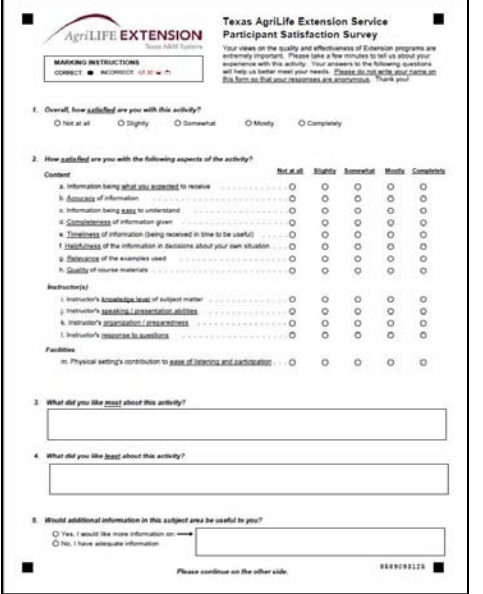

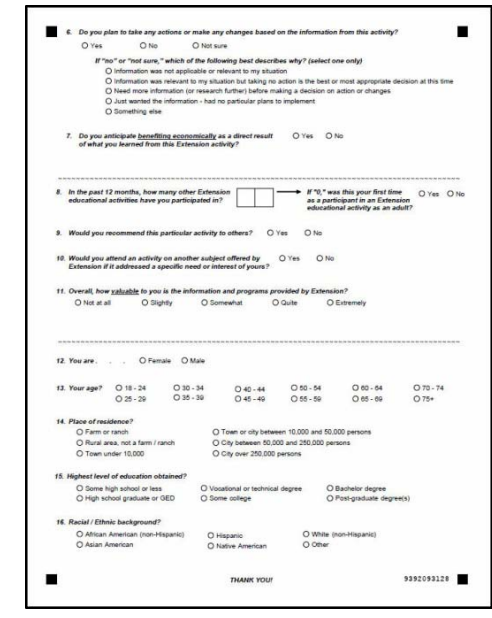

#### Should I copy pages front and back or front-only?

A two-page form can be copied – front side only – as two separate pages as you see above but . . . **please copy a two-page form, front and back, on a single sheet of paper.** This avoids multiple pages and need for staples which are problematic to remove before scanning. Saves paper too.

#### Can I use colored paper?

**White works best** but you can use lightly colored paper. Colored paper can help distinguish pre and post test forms or surveys given to different groups of participants.

#### What colors can I use?

Use light colors such as . . .

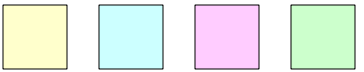

### **Are there procedures for copying a form correctly? Yes, Yes, Yes!**

- The forms must be copied as they are designed. Letter size forms must be printed and copied full letter size. Do not enlarge or reduce the size of the copy.
- It's a full size copy if all four cornerstones are close to the corner of the paper (within an inch).
- The forms must be copied such that all four cornerstones are fully intact (not cut off).
- Forms cannot be interchanged to create a new form (i.e., page 1 of a survey copied with page 2 of a different survey).
- Forms cannot be altered using the copier (i.e., moving questions, covering up questions, etc.).
- If someone else will be copying forms for you, be sure they go through this module first.
- Failure to follow these procedures (or if the forms are not scannable for any other reason) will result in Organizational Development sending the forms back to you unprocessed.

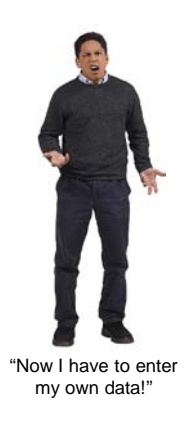

### Examples of scan forms that work vs. those that don't

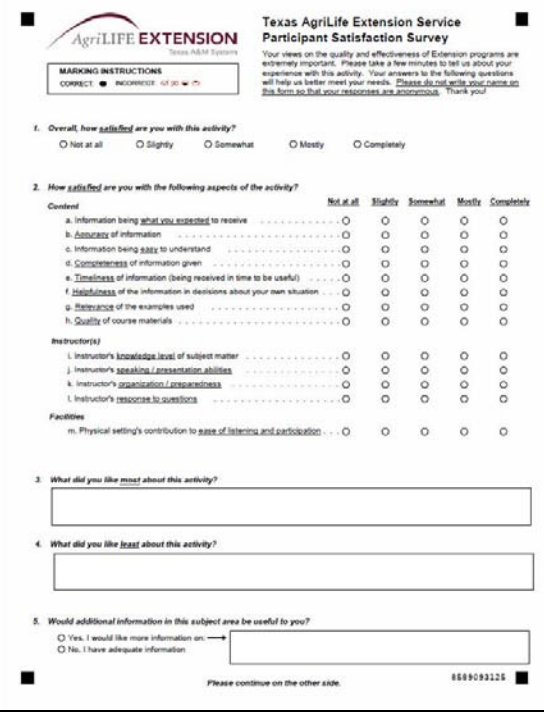

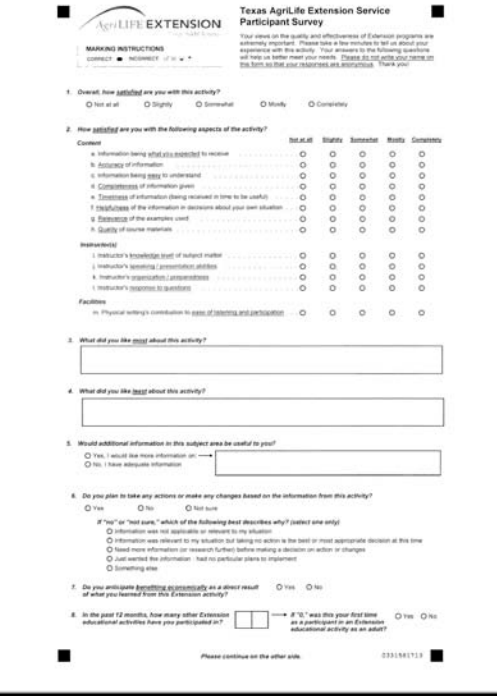

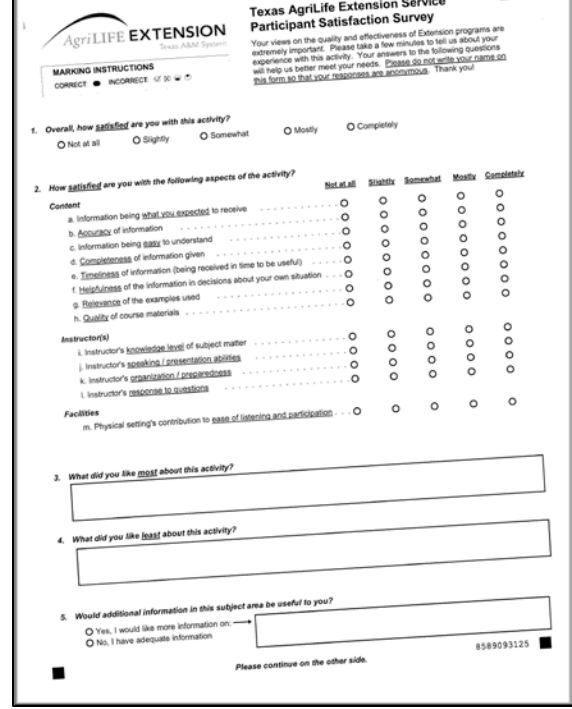

Standard Customer Satisfaction Form – A letter-sized form copied correctly to full letter size. **This works.**

Standard Customer Satisfaction Form – a letter-sized form copied incorrectly as less than full size. Note cornerstones are not close to the corners. **This does not work.**

Standard Customer Satisfaction Form – a letter-sized form copied incorrectly because cornerstones at top are cut off. **This does not work.**

## What's the cover sheet?

- Be sure to complete the cover sheet for any and all surveys you send in (it's required). The cover sheet is another scannable form.
- There is only one cover sheet now the universal cover sheet (seen here)
- The cover sheet tells us who sent the forms, the unit or county number, title of the event, date of the event, and other important information. It lets us to keep track of your surveys and allows or grouping of results by person, county, region, and state.

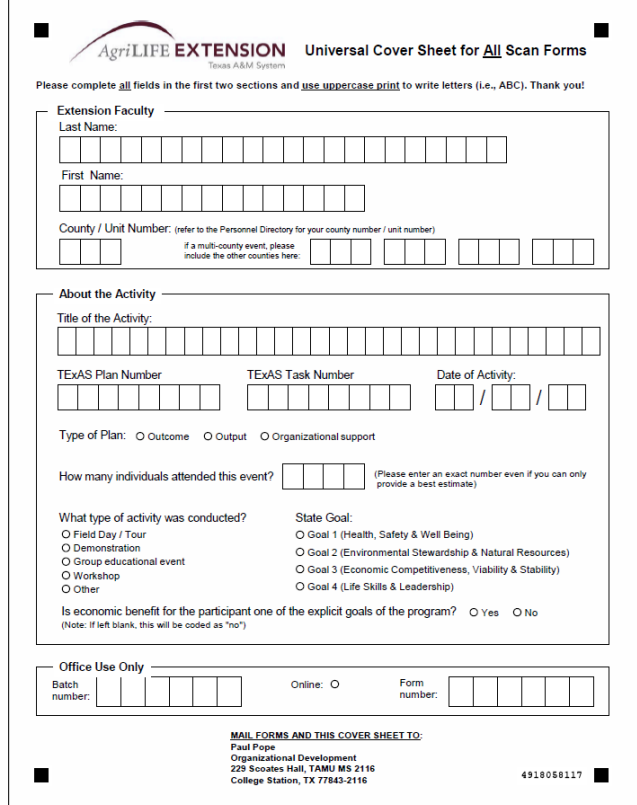

What can I do to maximize the accuracy of my results?

### **Four things . . .**

1. Refer participants to the marking instructions on the form. Fully marked bubbles work best. This will minimize or eliminate the need to do clean-up as described below (see 3.).

> **MARKING INSTRUCTIONS** INCORRECT: C CO C O

- 2. Black or blue pens make the most readable marks. Pencil is OK but light marks can be missed.
- 3. After the forms have been collected, review the forms and fill-in any stray marks before sending them to Organizational Development.

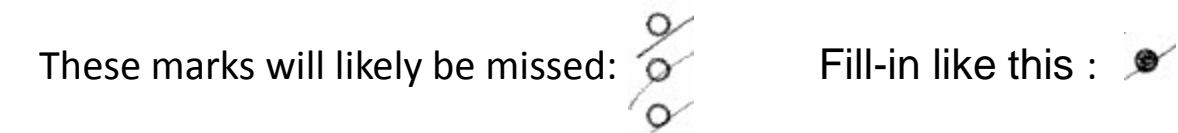

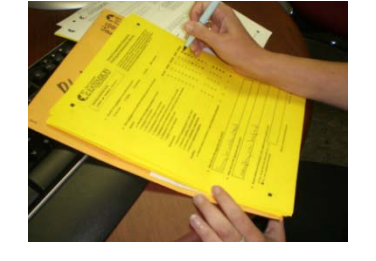

4. Review and follow the recommendations in the publication "Administering Survey Forms" on Organizational Development's web page to maximize your response rate.